# **Tipps & Tricks: OS Monitoring mit "OSWatcher Black Box" (7.3.0)**

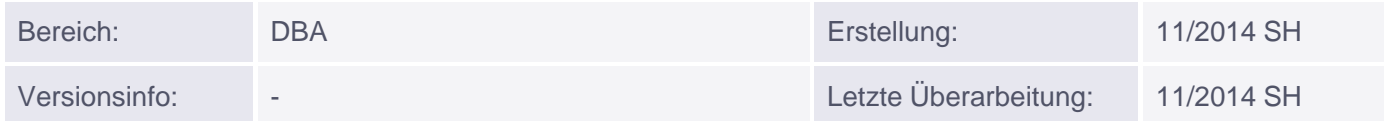

### **OS Monitoring mit "OSWatcher Black Box" (7.3.0)**

Einige von Ihnen haben bereits STATSPACK auf Ihrer produktiven Datenbank installiert. Damit können (Performance-) Informationen über viele Bereiche einer Oracle Datenbank gesammelt werden, um diese dann zu einem späteren Zeitpunkt auswerten zu können.

Im Unterschied zu Statspack bietet das [Tool](http://s-mqwebprod.muniqsoft.de/muniq-dev/tipps/tipps-zu-dba/oracle-tuning/statspack.htm#c792) OSWatcher Black Box diese Möglichkeiten nicht für die Datenbank, sondern für UNIX-Ähnliche Betriebssysteme. Somit lassen sich unter anderem CPU-, RAM- und Netzwerkauslastung monitoren und protokollieren.

In diesem Tipp erkläre ich, wie man den OSWatcher Black Box (im folgenden OSWbb genannt) installiert und konfiguriert.

In einem weiteren Tipp wird der OSWatcher Black Box Analyzer und die Auswertung der gesammelten Daten erklärt.

## **1. Über OSWatcher [Black](http://s-mqwebprod.muniqsoft.de/muniq-dev/tipps/monatstipps/jahr-2014/november-2014.htm) [Box](http://s-mqwebprod.muniqsoft.de/muniq-dev/tipps/monatstipps/jahr-2014/november-2014.htm)**

Das Skript **OSWatcher.sh** ist das Hauptskript, welches in einem definierten Zeitintervall Betriebsystem-Diagnose-Tools ausführt. Zeitstempel und Output eines Tools werden in einer Datei zusammengeführt.

Diese Datei wird dann vom "File Manager"-Prozess stündlich archiviert, sodass für jede Stunde eine Datei existiert. Der File Manager ist auch für das Löschen der alten Archive verantwortlich. Die Aufbewahrungsdauer ist über einen Parameter konfigurierbar.

### **2. Allgemeines**

Der OSWbb ist für AIX, Solaris, HP-UX, und Linux supportet.

Generell wird das Skript **startOSWbb.sh** mit 4 Parametern aufgerufen:

**Parameter 1:** Snapshot-Intervall in Sekunden

**Parameter 2:** Anzahl der Stunden, nach denen die archivierten Daten gelöscht werden sollen.

**Parameter 3:** (optional) Utility-Name, mit dem die gesammelten Daten komprimiert werden sollen.

**Parameter 4:** (optional) Alternatives Verzeichnis in das die archivierten Daten gespeichert werden sollen.

Werden keine Parameter angegeben, so greifen die Default-Werte:

- Alle 30 Sekunden werden Daten gesammelt.

- Datensätze, die älter als 48 Stunden sind werden gelöscht.

Beim ersten Aufruf wird ein Unterverzeichnis (archive) für die Daten erzeugt. Dieses Verzeichnis enthält pro gesammelten Datentyp ein weiteres Unterverzeichnis:

```
oswbb/archive/oswifconfig
              oswiostat
                oswmeminfo
                oswmpstat
                oswnetstat
                oswprvtnet
                oswps
                oswslabinfo
                oswtop
                oswvmstat
```
#### **3. Installation**

Meine Umgebung besteht aus einer VM mit Oracle Linux 6.5 x86\_64. OSWatcher Version: **7.3.0**

Die aktuelle Version kann man sich von folgendem MOS Artikel herunterladen: **OSWatcher Black Box User Guide (Includes: [Video]) [ID 301137.1]**

Die heruntergeladene Datei habe ich in das ORACLE\_BASE Verzeichnis /u01/app/oracle kopiert.

```
[root@server01 oracle]# su - oracle
[oracle@server01 ~]$ cd /u01/app/oracle/
[oracle@server01 oracle]$ ls -la
insgesamt 6020
drwxr-xr-x 10 oracle oinstall 4096 26. Aug 10:59 .
drwxr-xr-x 5 oracle oinstall 4096 10. Apr 10:51 ..
drwxr-x--- 3 oracle oinstall 4096 21. Mai 12:46 admin
drwxr-x--- 3 oracle oinstall 4096 21. Mai 13:04 audit
drwxr-xr-x 4 oracle oinstall 4096 22. Mai 10:17 cfgtoollogs
drwxr-xr-x 2 oracle oinstall 4096 10. Apr 10:58 checkpoints
drwxrwxr-x 19 oracle oinstall 4096 10. Apr 10:55 diag
drwxr-xr-x 3 oracle oinstall 4096 21. Mai 15:49 flash_recovery_area
drwxr-xr-x 3 oracle oinstall 4096 21. Mai 12:46 oradata
-rw-r--r-- 1 oracle oinstall 6123520 26. Aug 10:59 oswbb730.tar
drwxr-xr-x 3 oracle oinstall 4096 10. Apr 10:51 product
```
tar File entpacken:

```
[oracle@server01 oracle]$ tar -xvf oswbb730.tar
oswbb/
oswbb/data/
oswbb/docs/
oswbb/docs/The_Analyzer/
oswbb/docs/The_Analyzer/OSWatcherAnalyzerOverview.pdf
oswbb/docs/The_Analyzer/oswbbaUserGuide.pdf
```
Schulungszentrum, Grünwalder Weg 13a, 82008 Unterhaching, Tel. 089 / 679090-40 IT-Consulting & Support, Witneystraße 1, 82008 Unterhaching, Tel. 089 / 6228 6789-0 Seite 2 von 5 oswbb/docs/The\_Analyzer/oswbba\_README.txt oswbb/docs/OSWatcher/ oswbb/docs/OSWatcher/oswbb\_README.txt oswbb/docs/OSWatcher/OSWatcherUserGuide.pdf oswbb/Exampleprivate.net oswbb/nfssub.sh oswbb/stopOSWbb.sh oswbb/call\_du.sh oswbb/iosub.sh oswbb/profile/ oswbb/OSWatcherFM.sh oswbb/ifconfigsub.sh oswbb/ltop.sh oswbb/mpsub.sh oswbb/call\_uptime.sh oswbb/gif/ oswbb/psmemsub.sh oswbb/tar\_up\_partial\_archive.sh oswbb/oswnet.sh oswbb/vmsub.sh oswbb/call\_sar.sh oswbb/oswib.sh oswbb/startOSWbb.sh oswbb/Example\_extras.txt oswbb/oswsub.sh oswbb/analysis/ oswbb/oswbba.jar oswbb/locks/ oswbb/tmp/ oswbb/OSWatcher.sh oswbb/topaix.sh oswbb/tarupfiles.sh oswbb/xtop.sh oswbb/src/ oswbb/src/Thumbs.db oswbb/src/OSW\_profile.htm oswbb/src/tombody.gif oswbb/src/missing\_graphic.gif oswbb/src/coe\_logo.gif oswbb/src/watch.gif oswbb/src/oswbba\_input.txt oswbb/oswrds.sh

In das neu erstellte Verzeichnis wechseln:

[oracle@server01 oracle]\$ **cd oswbb**

## **4.1 Konfiguration für einmaliges Monitoring**

Um den OSWatcher zu testen, führen wir folgenden Befehl aus:

[oracle@server01 oswbb]\$ **nohup ./startOSWbb.sh 60 240 gzip &**

Damit läuft der Prozess im Hintergrund und wird beim Abmelden der Session nicht beendet. Bei einem Reboot des Systems würde der OSWatcher jedoch nicht mehr starten. Das ist dann Aufgabe des **osw-service**, welcher im nächsten Abschnitt erklärt wird.

In der neuen Datei **nohup.out** kann man sich den Output des ersten Starts ansehen.

Nachdem ein paar Minuten vergangen sind, kann man sich schon die gesammelten Daten ansehen. Z.B.:

[oracle@server01 oswbb]\$ **less archive/oswiostat/server01\_iostat\_14.08.26.1100.dat**

Nach einer Stunde kann überprüft werden, ob die Kompression der archivierten Daten erfolgreich funktioniert.

```
[oracle@server01 oswbb]$ ls -la archive/oswps/
insgesamt 308
drwxr-xr-x 2 oracle oinstall 4096 26. Aug 12:00 .
drwxr-xr-x 12 oracle oinstall 4096 26. Aug 11:18 ..
-rw-r--r-- 1 oracle oinstall 17231 26. Aug 11:59 server01_ps_14.08.26.1100.dat.gz
-rw-r--r-- 1 oracle oinstall 279054 26. Aug 12:18 server01_ps_14.08.26.1200.dat
```
Um den OSWatcher wieder zu stoppen, führen wir lediglich folgendes Skript aus:

[oracle@server01 oswbb]\$ **./stopOSWbb.sh**

#### **4.2 Konfiguration für dauerhaftes Monitoring**

Als root installieren wir nun den "Service", dieser kann aus folgendem MOS Dokument herunterladen: **How To Start OSWatcher Black Box Every System Boot [ID 580513.1]**

```
[root@server01 ~]# cd /u01/app/oracle
[root@server01 oracle]# rpm -ivh oswbb-service-7.2.0-1.noarch.rpm
Vorbereiten... ########################################### [100%]
   1:oswbb-service ########################################### [100%]
```
... und passen dann die Parameter unserer Umgebung an:

```
[root@server01 oracle]# vi /etc/oswbb.conf
# Set OSW ARCHIVE where the logs should be stored
OSW_ARCHIVE='archive'
# Set OSW_COMPRESSION to the desired compression scheme
OSW_COMPRESSION='gzip'
# Set OSW_HOME to the directory where your OSWatcher tools are installed
```
Muniqsoft GmbH

```
OSW_HOME='/u01/app/oracle/oswbb'
# Set OSW_INTERVAL to the number of seconds between collections
OSW_INTERVAL='60'
# Set OSW_RETENTION to the number of hours logs are to be retained
OSW_RETENTION='240'
# Set OSW_USER to the owner of the OSW_HOME directory
OSW_USER='oracle'
```
**Anmerkung:** Die Kompression sollte deaktiviert werden, wenn man die gesammelten Daten mit dem OSWatcher Analyzer grafisch auswerten möchte. (OSW\_COMPRESSION='')

Zum Schluss stellen wir noch ein, dass der osw Service beim booten des Betriebsystems gestartet wird.

```
[root@server01 oracle]# chkconfig oswbb on
```
Mit diesem Befehl starten wir die Aufzeichnungen:

```
[root@server01 oracle]# service oswbb start
OSWatcher starten: [ OK ]
```
Somit ist der OSWatcher für ein dauerhaftes Monitoring eingerichtet. Wir können nun unsere Session beenden und den OSWatcher monitoren lassen...